## ご利用手順 (スマホサイトをご利用ください)

①当館ホームページ (スマホサイト) から「ログイン 」を押します 。

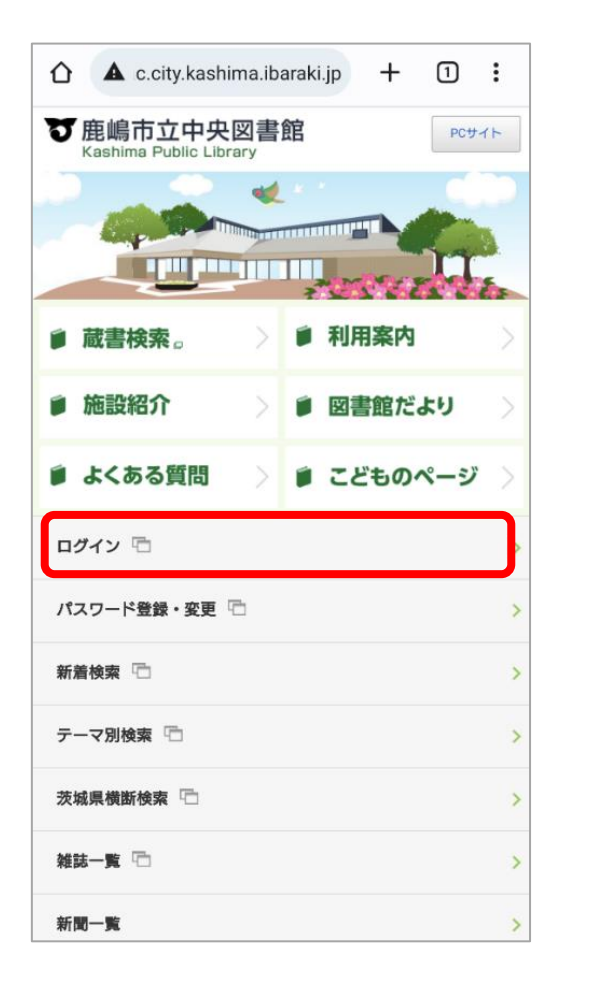

②ログイン画面が表示されたら「利用者番 号」と「パスワード」を入力し、「ログイン」し てください。

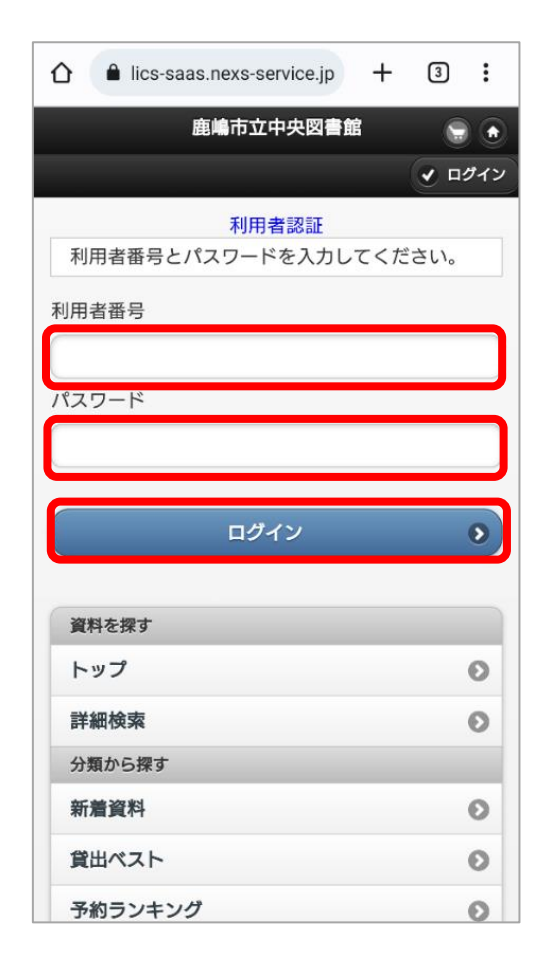

③バーコード が表示されます。 貸出の際、カウンターでご提示ください。 ログインしても表示されない場合は「利用 照会」をタップしてください。

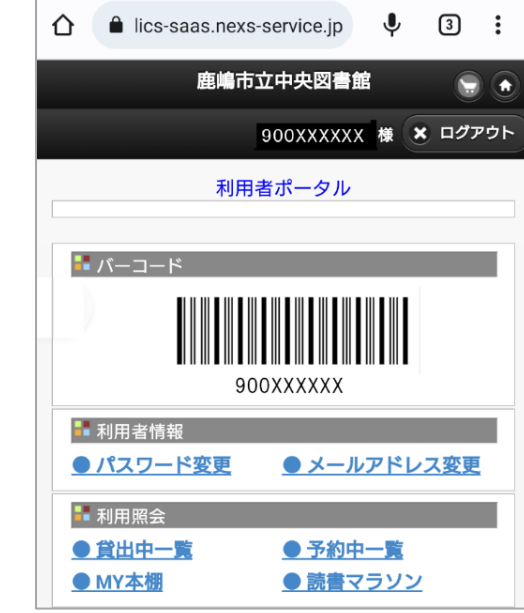